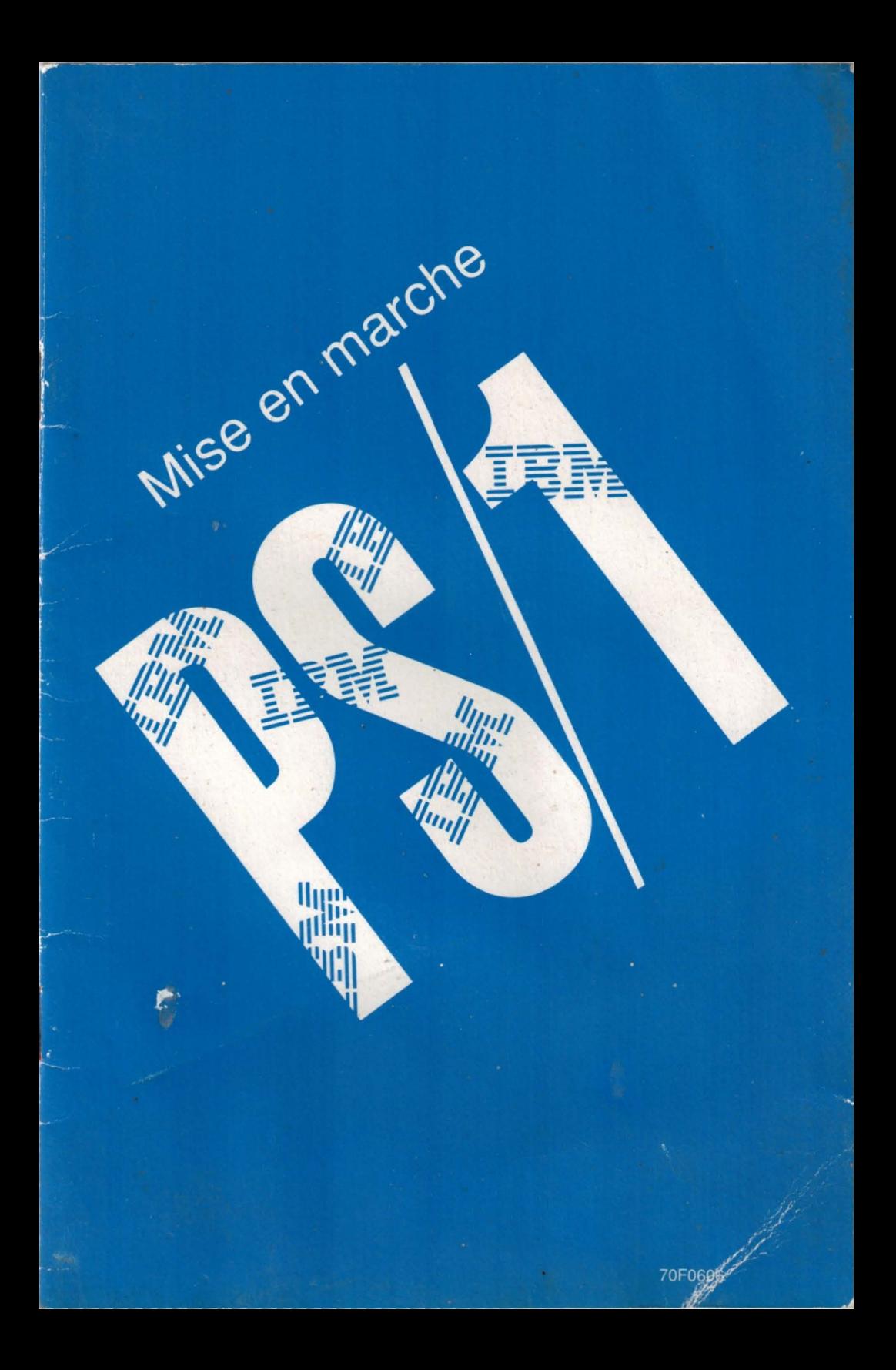

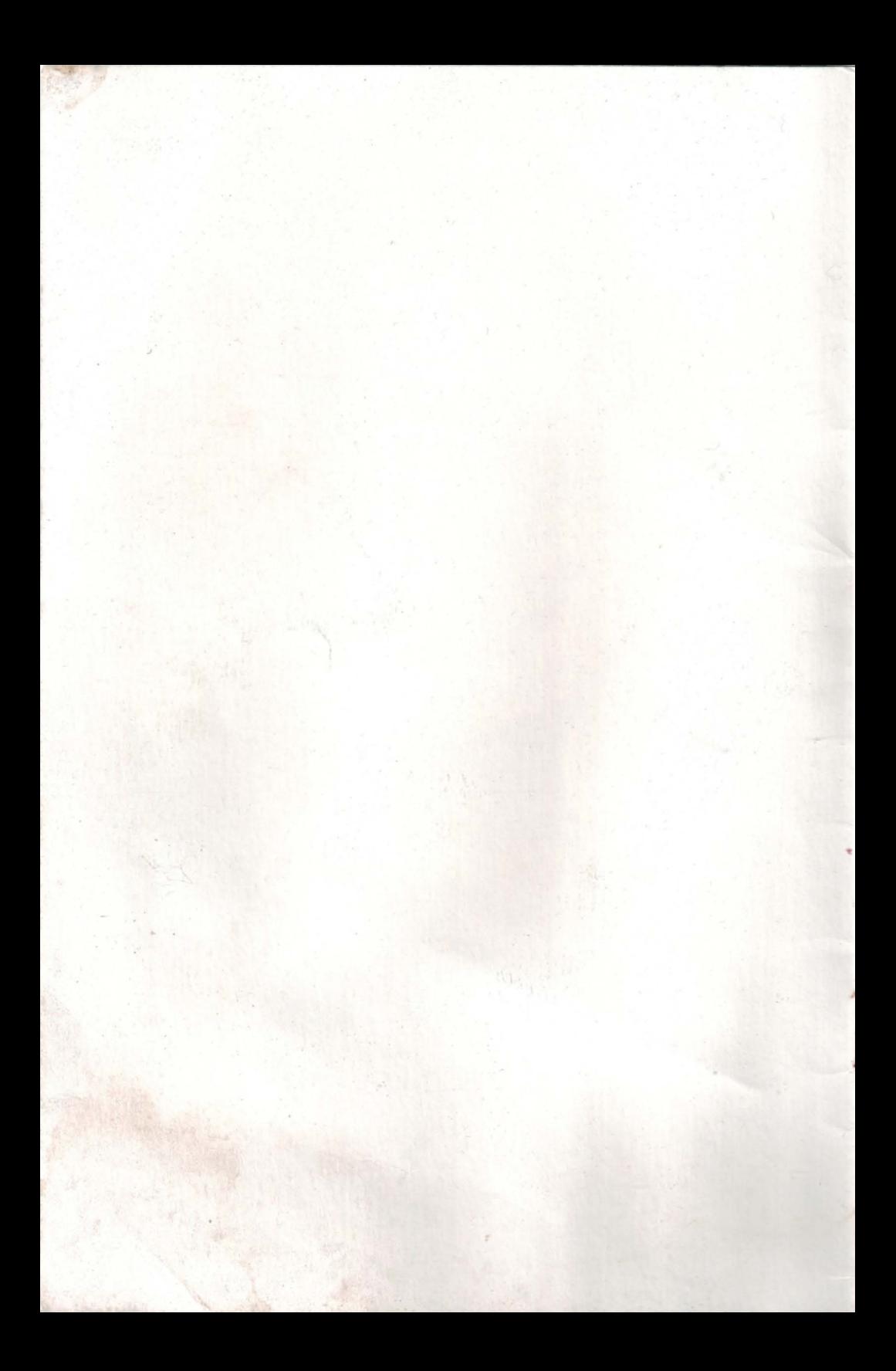

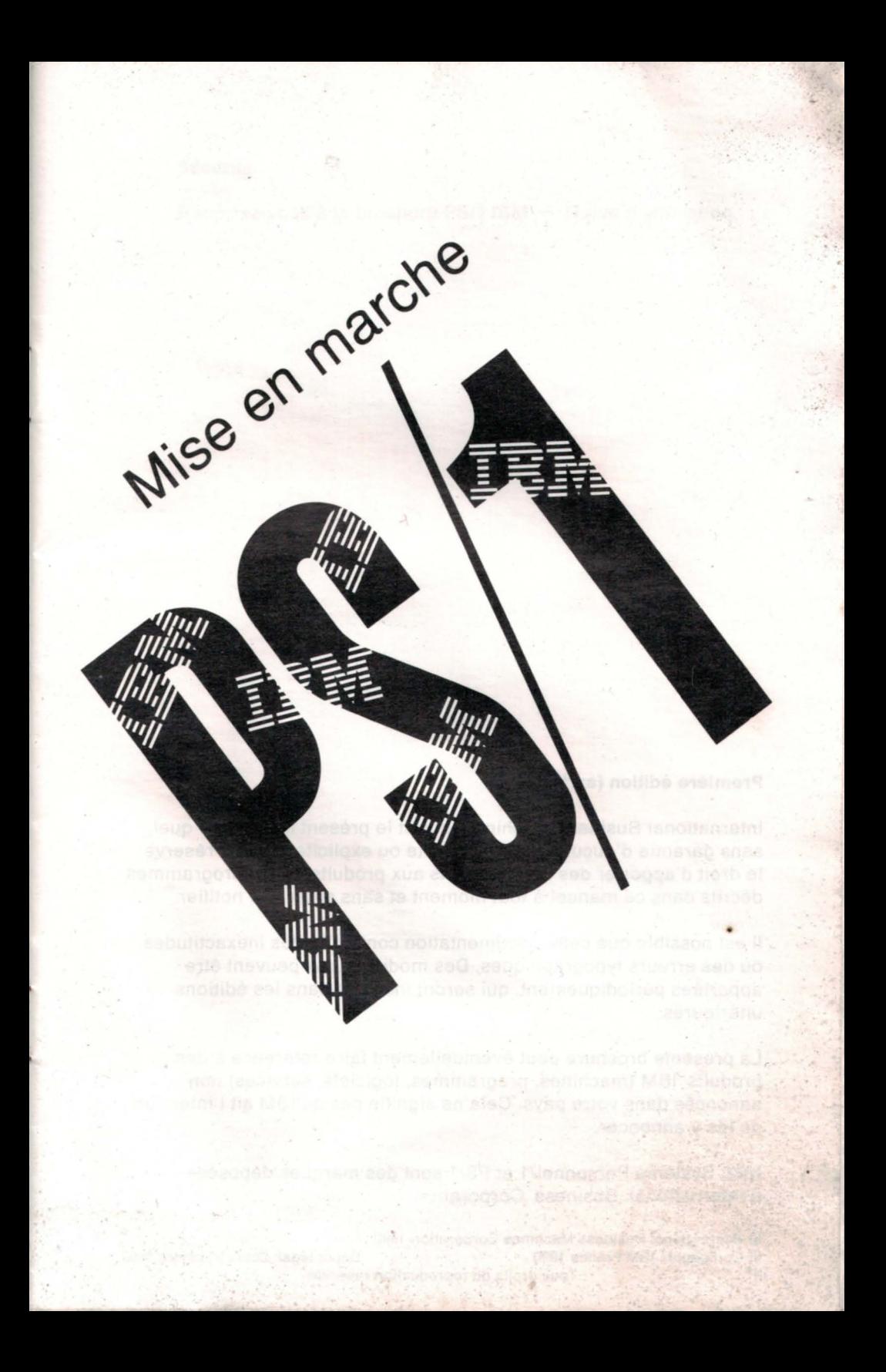

#### **Première édition (avril 1990)**

International Business Machines fournit le présent manuel tel quel. sans garantie d'aucune sorte, implicite ou explicite. IBM se réserve le droit d'apporter des modifications aux produits et aux programmes décrits dans ce manuel à tout moment et sans avoir à le notifier.

Il est possible que cette documentation contienne des inexactitudes ou des erreurs typographiques. Des modifications peuvent être apportées périodiquement, qui seront incluses dans les éditions ultérieures.

La présente brochure peut éventuellement faire référence à des produits IBM (machines, programmes, logiciels, services) non annoncés dans votre pays. Cela ne signifie pas qu'IBM ait l' intention de les y annoncer.

IBM, Système Personnel/1 et PS/1 sont des marques déposées d'International Business Corporation.

© International Business Machines Corporation 1990

© Compagnie IBM France 1990 Dépôt légal: 2ème trimestre 1990 Tous droits de reproduction réservés

### Sécurité

Reportez-vous à la brochure PS/1 IBM - Guide d'utilisation.

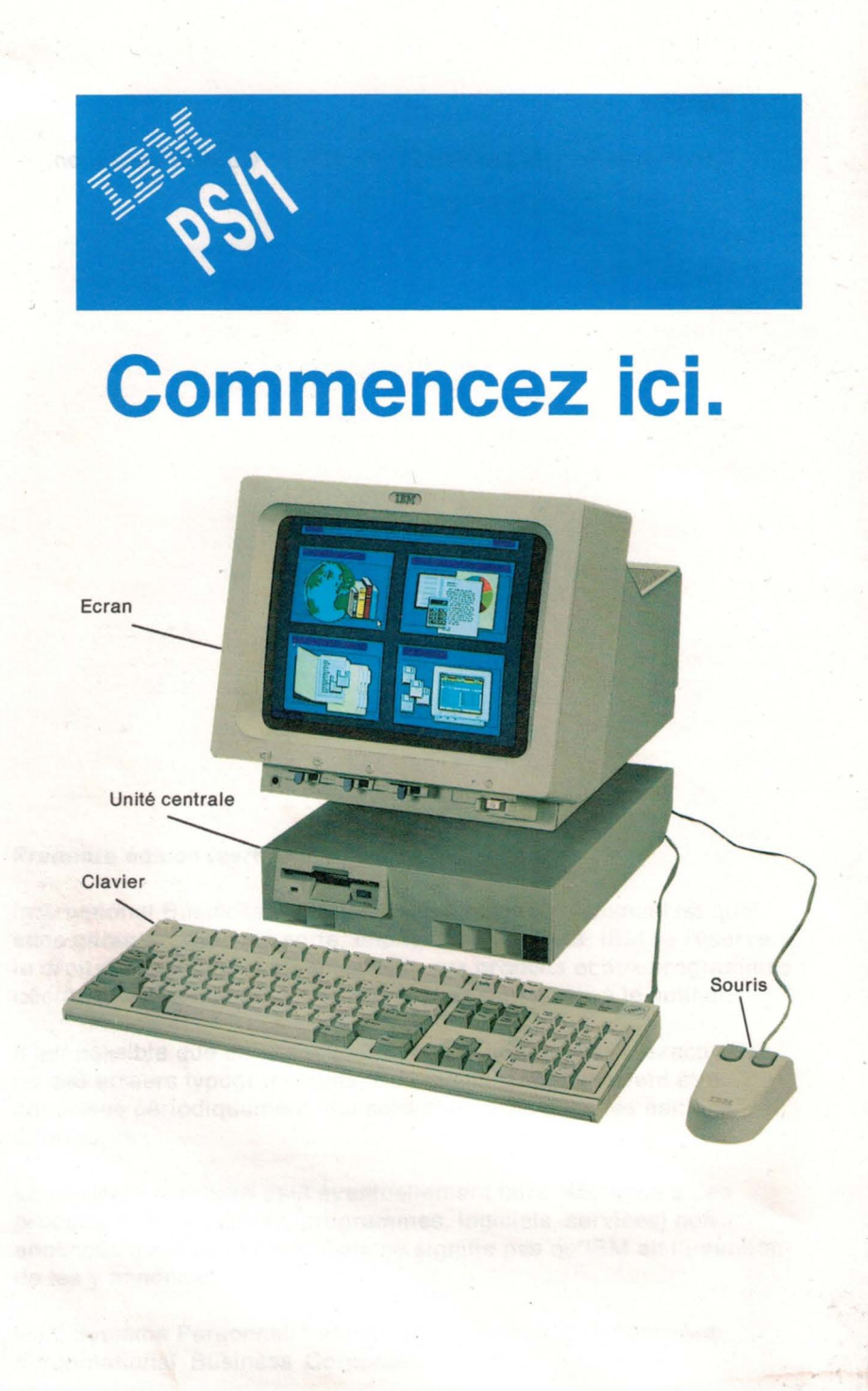

iv

# **Bienvenue** !

Nous sommes heureux que vous ayez choisi le PS/1 **IBM .** Tous les membres de votre famille ne pourront que se réjouir des multiples fonctions de ce système. En effet, il vous assistera dans toutes les tâches de la vie professionnelle et domestique : travaux du bureau que vous réaliserez chez vous, organisation et gestion d'une activité à domicile, suivi de vos finances, devoirs de vos enfants... bref, il saura répondre fidèlement à toutes vos demandes.

Vous allez voir avec quelle facilité vous installez le PS/1 **IBM ,** et avec quel plaisir vous apprendrez à l'utiliser. Il représente avec bonheur à la fois la qualité et la fiabilité de notre marque, et la réputation de notre service.

# **Installation et mise en oeuvre**

Les quelques pages qui suivent suffiront pour vous guider dans l'installation du PS/1, et pour vous familiariser avec le maniement des disquettes, la sélection de diverses fonctions et l'exploitation du système.

Des exercices pratiques faciliteront votre initiation aux puissantes capacités de votre nouvelle acquisition.

Il est impératif, pour compléter votre information, de suivre le Tutoriel du système. Vous avez intérêt également à étudier le Didacticiel de Works, relatif au programme Microsoft Works.

Consultez en outre le document intitulé Aide-mémoire du PS/1 IBM, pour vous initier à l'utilisation du système. Vous y serez d'abord invité à définir ce que vous souhaitez faire ; vous y apprendrez ensuite comment le faire, comment acquérir les connaissances de base sur tel ou tel sujet et comment trouver des informations plus détaillées.

**1** 

Prêt? Alors partons à la découverte du PS/1 IBM...

# **INSTALLATION DE VOTRE**

# **Raccordement des câbles**

**2** 

Connectez le PS/1 en procédant selon les étapes numérotées de l'illustration ci-dessous. Serrez les vis moletées de chaque câble que vous branchez lorsque les connecteurs en sont pourvus.

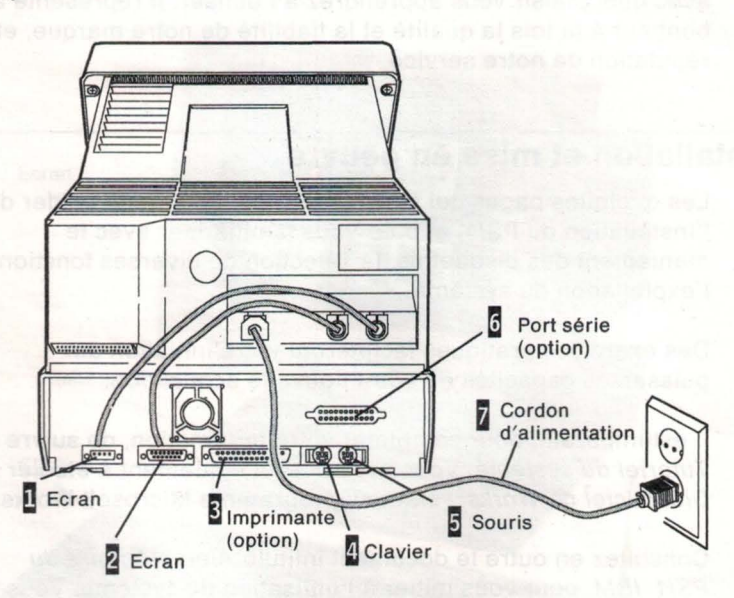

Bravo! L'installation est déjà terminée. Vous voyez bien qu'il ne faut pas être un spécialiste pour mettre en fonction le PS/1, dont la puissance et la souplesse combleraient pourtant un informaticien chevronné.

# **PS/1 IBM**

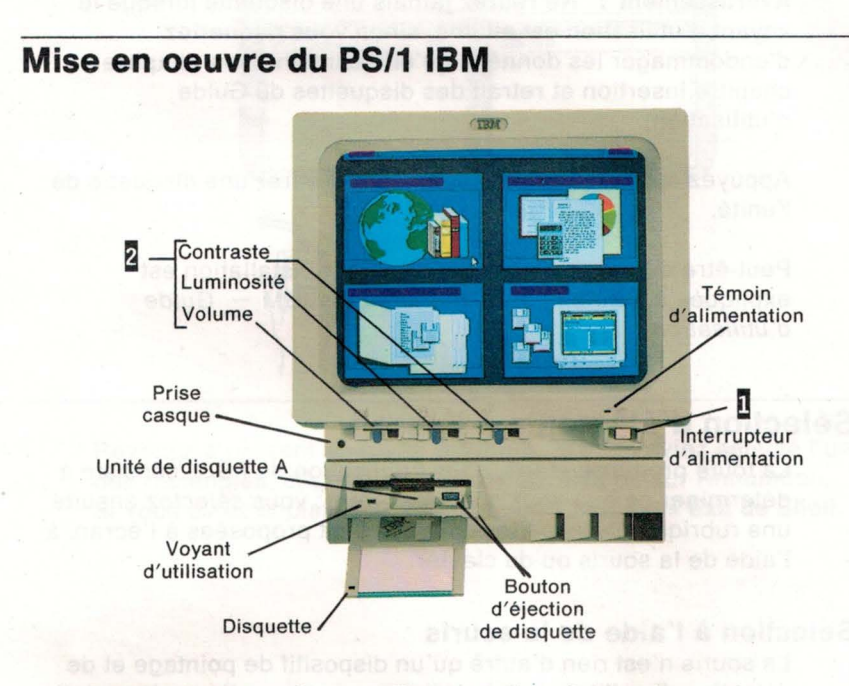

**Avertissement** : Si vous disposez d' un disque dur, ne le formatez pas : cette opération détruirait en effet toutes les données qui y sont stockées.

Mettez le système sous tension **D.** Quelle que soit la configuration de votre système, disque dur ou disquette(s), le menu Système (voyez ci-dessus) ne va pas tarder à apparaître. Vous pourrez alors commencer. Réglez à votre convenance la luminosité et le contraste **2** ; repérez en même temps le bouton de réglage du volume. Si le menu Système ne s'affiche pas, consultez le chapitre "Identification des incidents", dans le " Guide d' utilisation du PS/1 **IBM .** 

Pour insérer une disquette, présentez-la étiquette vers le haut, en orientant la plaque métallique du côté de l'unité. Un déclic indique qu'elle est bien mise en place (voir chapitre "Insertionet retrait de disquettes" du Guide d'utilisation).

3

Si vous désirez sauvegarder la lettre de l'exercice page 10, formatez maintenant une disquette vierge. Pour ce faire, reportez-vous au Guide d'utilisation du PS/1, à la rubrique "L'option formatage des disquettes" du chapitre DOS IBM.

**Avertissement** : Ne retirez jamais une disquette lorsque le voyant d'utilisation est allumé, sinon vous risqueriez d'endommager les données qu'elle contient (voir chapitre chapitre Insertion et retrait des disquettes du Guide d'utilisation).

Appuyez sur le bouton d' éjection pour retirer une disquette de l'unité.

Peut-être disposez-vous d'options: leur installation est expliquée à l'annexe B du manuel PS/1 IBM - Guide d'utilisation.

# **Sélection d'éléments à l'écran**

La toute première étape, dans l' utilisation du PS/1, consiste à déterminer ce que vous souhaitez faire; vous sé/ectez ensuite une rubrique parmi celles qui vous sont proposées à l' écran, à l'aide de la souris ou du clavier.

#### **Sélection à l'aide de la souris**

La souris n'est rien d'autre qu'un dispositif de pointage et de sélection. Il suffit de la faire glisser sur une surface plane, telle celle de votre bureau: le petit pointeur, à l'écran, suit ses moindres déplacements.

La sélection de l'une des quatre fonctions proposées dans le menu Système s'effectue ainsi à l'aide du pointeur: déplacez la souris de telle façon que la pointe de la flèche touche le rectangle correspondant à la fonction que vous avez choisie. Si vous avez besoin d' une surface plus grande pour faire évoluer la souris, relevez cette dernière et reposez-la sur un endroit dégagé, d'où vous la ferez glisser de nouveau. Rassurez-vous : le maniement de la souris peut vous sembler délicat au début, mais un peu de pratique vous rendra vite très habile.

Une fois le pointeur placé à l'endroit souhaité, appuyez sur le bouton gauche de la souris puis relâchez-le. Autrement dit, cliquez.

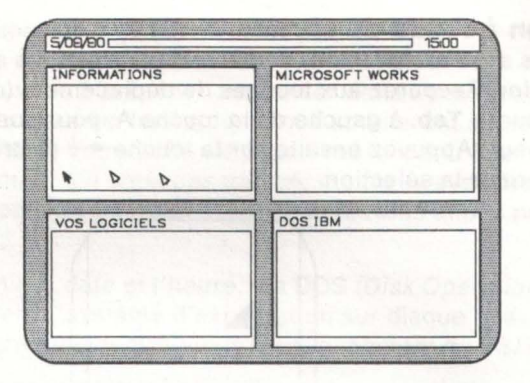

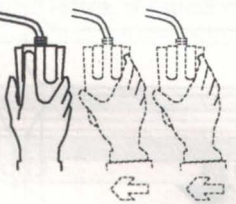

Revenez à présent au menu Système. Si vous aviez sélecté l' un des rectangles, cliquez maintenant sur **Exit** ou sur Annulation. Si vous aviez choisi DOS IBM, sélectez **Exit,** puis **Exit de Shell.** 

## **Sélection à l'aide du clavier**

Vous avez toute faculté d'opérer des sélections au moyen du clavier. Recourez aux touches de déplacement (ci-dessous) ou à la touche **Tab,** à gauche de la touche A, pour positionner le curseur. Appuyez ensuite sur la touche **+J (Entrée)** pour entériner la sélection.

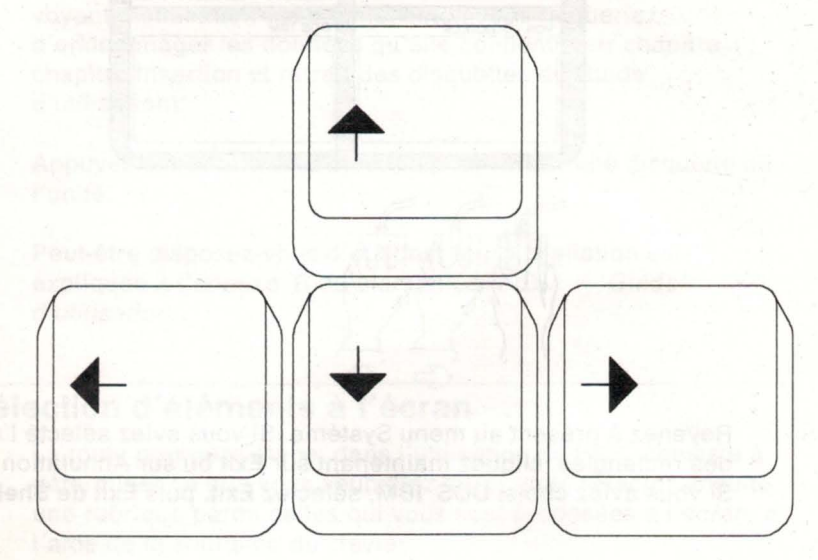

#### **Hauteur du clavier**

Il est possible de relever le clavier, en redressant les petites béquilles qui se trouvent à sa base. Assurez-vous qu'elles sont bien enclenchées.

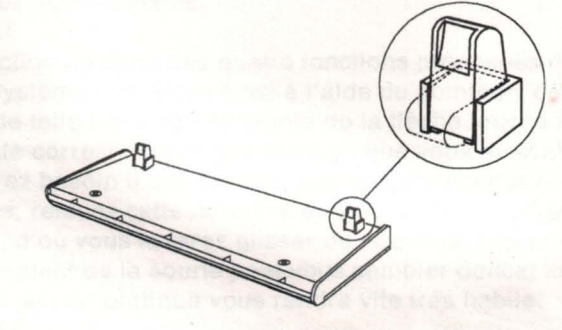

(Vue de dessous)

# **Sessions pratiques** ----- ------------,

Nous pouvons à présent nous lancer dans l'exécution de différentes tâches, faciles, qui vous amèneront à dialoguer avec le PS/1. Votre point de départ est le menu Système (ci-dessous) ; s' il n'est pas affiché, mettez le système hors tension puis de nouveau sous tension. Nous allons nous exercer à :

- définir la date et l'heure, via DOS (Disk Operating System, "système d'exploitation sur disque", le programme contrôlant le fonctionnement du PS/1) ;
- rédiger une lettre, à l'aide de Microsoft Works.

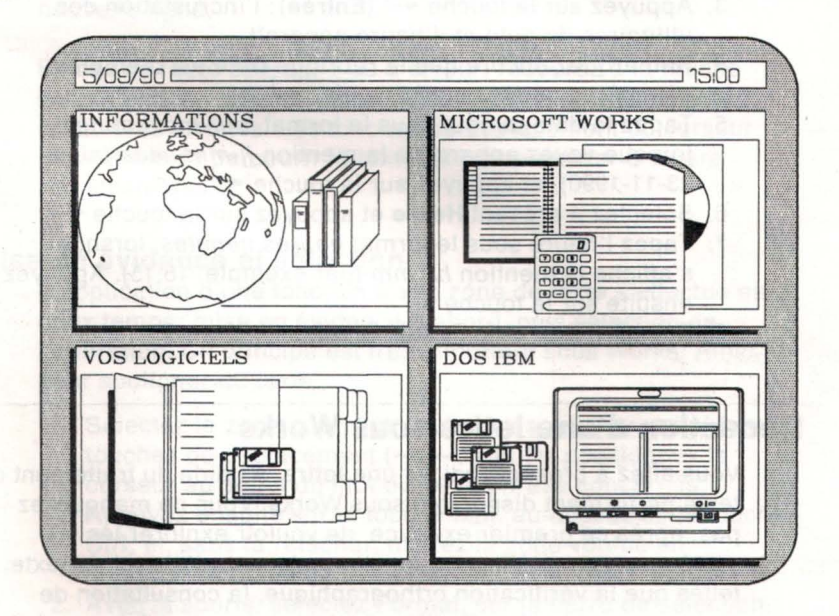

Recommandations:

- Si vous avez un modèle de PS/1 IBM à disquette(s), suivez les indications qui s'affichent à l'écran. L'unité A est l'unité de gauche.
- La combinaison de touches Ctrl, Alt et Suppr réinitialise le système sans que vous ayez besoin de l'éteindre. Si cette opération ne redonne pas le menu Système, éteignez et rallumez le système.

# **Définition de la date et de l'heure**

La modification du calendrier et de l'horloge internes du système est une tâche de routine "domestique" de l'entretien du PS/1. C'est facile, et vous n'aurez pas à le faire fréquemment, car le PS/1 mémorise ces données. Vous allez passer par la fonction DOS **IBM.** 

Procédez comme suit:

- 1. Dans le menu Système, pointez **DOS IBM,** puis cliquez (appuyez sur le bouton gauche de la souris et relâchez-le).
- 2. Un menu s'affiche. Observez que la rubrique **Date et heure ...** est déjà sélectée.
- 3. Appuyez sur la touche **4** (**Entrée**): l'incrustation des utilitaires de date et d' heure apparaît.
- 4. Remarquez encore que la rubrique **Date** est d'emblée  $s$ électée. Appuyez sur la touche  $\leftarrow$ .
- 5. Tapez la date du jour sous le format jour-mois-année lorsque voyez apparaître la mention jj-mm-aaaa (ainsi, 23-11-1990), et appuyez sur la touche  $\leftarrow$ .
- 6. Sélectez à présent **Heure** et appuyez sur la touche  $\leftarrow$ .
- 7. Tapez l'heure sous le format heures:minutes, lorsque s'affiche la mention hh:mm (par exemple, 15:15). Appuyez ensuite sur la touche  $\leftarrow$ .
- 8. Sélectez **Exit,** puis **Exit de Shell.**

# **Rédaction d'une lettre sous Works**

Vous allez à présent rédiger une lettre, à l'aide du traitement de texte performant disponible sous Works. Vous ne manquerez pas, après ce premier exercice, de vouloir explorer les nombreuses et puissantes fonctions de ce traitement de texte, telles que la vérification orthographique, la consultation de synonymes et la visualisation de votre lettre, une fois terminée, avant son impression. Vous ne résisterez pas non plus à l'envie de découvrir les autres outils qu'offre Works - tableur et bases de données.

Consultez alors le Didacticiel de Works qui présente des informations détaillées assorties d'exercices pratiques (nous verrons un peu plus tard comment le mettre en oeuvre).

# **Lancement de Works - Rédaction d'une lettre**

Voici la marche à suivre:

- 1. A partir du menu Système, sélectez **MICROSOFT WORKS.**
- 2. Sélectez ensuite **Créer un nouveau document:** un autre menu vous est présenté.
- 3. Sélectez **Traitement de texte.**
- 4. Commencez à saisir la lettre.

Works se charge de gérer le passage d'une ligne à la suivante. Libre de tout souci de formatage, vous pouvez vous concentrer sur le texte, et taper aussi vite que vous le souhaitez. Simplement, lorsque vous atteignez la fin d'un paragraphe, appuyez sur la touche **...J (Entrée)** pour commencer sur une nouvelle ligne.

En cas de faute de frappe ou d'erreur, recourez à la touche **Retour arrière** (au-dessus de la touche  $\leftarrow$ ) pour effacer les caractères erronés. Les touches de déplacement du curseur permettent de parcourir le texte afin de procéder à divers remaniements.

#### **Mise en évidence et sélection**

L'application d'une fonction à une zone de texte s'effectue en deux temps: mise en évidence d'abord, puis sélection de l'opération. Ce principe est très important sous Works. Ainsi, pour souligner du texte:

- 1. Sélectez la zone que vous souhaitez souligner, à l'aide des touches de déplacement  $( \rightarrow, \leftarrow, \perp \text{et} \uparrow )$  : positionnez le curseur au début du mot ou de la phrase concernés. Appuyez ensuite sur la touche **Maj,** au-dessus de la touche Ctrl, et, sans la relâcher, mettez la zone voulue en évidence, à l'aide de la touche  $\rightarrow$ .
- 2. Avec la souris, sélectez **Format,** sur la barre de sélection, en haut de l'écran: un menu apparaît.
- 3. Sélectez **Souligné.**
- 4. Désactivez la mise en évidence, en appuyant sur l'une des touches de déplacement du curseur.

**9** l

#### **Sauvegarde de la lettre**

Vous souhaitez peut-être conserver votre lettre pour un usage ultérieur. Il vous faut en ce cas la sauvegarder sur une disquette ou sur le disque dur, faute de quoi le document disparaît lorsque vous fermez le fichier Works ou quand vous mettez le système hors tension.

Sauvegardez la lettre:

- 1. Sélectez **Fichier,** sur la barre de sélection, en haut de l'écran: un menu vous est présenté.
- 2. Sélectez **Enregistrer.**
- 3. Tapez un nom, ou un titre, composé de huit caractères au plus (lettres ou chiffres, sans espace): c'est par ce libellé que vous retrouverez le fichier.
- 4. Si vous avez un PS/1 IBM à disquette(s), introduisez une disquette préalablement formatée.
- 5. Sélectez <OK>.

La lettre est à présent sauvegardée. Works se charge d'ajouter au libellé le suffixe . WPS, caractéristique des fichiers issus du traitement de texte.

#### **Impression de la lettre**

Nous supposons naturellement que vous disposez d'une imprimante. Mettez-la sous tension.

- 1. Sélectez **Imprimer...**, sur la barre de sélection: un menu apparaît.
- 2. Sélectez l'option **Imprimer...** (remarquez que diverses autres options vous sont proposées, parmi lesquelles la possibilité de visualiser la lettre telle qu'elle sera imprimée).
- 3. Une zone de dialogue vous invite à choisir le nombre d'exemplaires à imprimer, ou des pages déterminées. Sélectez **<Imprimer>,** pour un seul exemplaire.

Si l'impression ne donne pas les résultats escomptés, reportez-vous au paragraphe "Sélection d'une imprimante supplémentaire" du chapitre relatif à Microsoft Works, dans le manuel PS/1 IBM - Guide d'utilisation.

#### **Sortie de Works**

A présent que votre lettre est tapée et imprimée, vous allez quitter Works :

- 1. Sélectez **Fichier,** puis
- 2. **Quitter Works.** Vous revenez ainsi au menu Système. Si vous n'avez pas sauvegardé le document, Works vous invite à le faire.

## **Comment continuer**

Vous voyez que tout s'est fort bien passé! Vous possédez à présent des connaissances de base sur le PS/1 **IBM.** En vue de vous aider à aller plus loin, nous avons préparé deux programmes distincts: le Tutoriel du système et le Didacticiel de Works. Ce tutoriel et ce didacticiel consistent en un ensemble de leçons au cours desquelles le système vous guide pas à pas et à votre rythme. Sélectez **INFORMATIONS,** dans le menu Système ; le menu ci-après apparaît:

> Tutoriel du système Didacticiel de Works

# **Le Tutoriel du système**

Pour progresser dans vos connaissances sur le PS/1 IBM, sélectez, dans le menu INFORMATIONS, **Tutoriel du système.**  Vous en apprendrez plus sur les éléments matériels et logiciels du système, sur sa mise en oeuvre et sur son entretien.

Le chapitre Introduction du tutoriel vous indique comment évoluer dans le programme. Le PS/1 offre une gamme très étendue de fonctions et d'usages: n'hésitez pas à les mettre en application à mesure que vous les découvrez.

Recourez indifféremment à la souris ou au clavier pour la sélection des options.

#### **Le Didacticiel de Works**

Pour approfondir votre apprentissage de Works, sélectez, dans le menu INFORMATIONS, l'option **Didacticiel de Works,** qui vous permettra de mettre en pratique ce que vous êtes en train d' apprendre. Tapez votre prénom dans le premier écran qui vous est présenté et appuyez sur la touche *--1 .* Le didacticiel peut ainsi suivre vos progrès, en "cochant" au fur et à mesure les leçons étudiées.

Nous vous recommandons de commencer, à partir du menu "J'apprends Microsoft Works ", par Techniques de base (la sélection, dans le Didacticiel de Works, s'effectue uniquement au moyen du clavier; naturellement, dans le programme Works proprement dit, vous pouvez recourir indifféremment à la souris ou au clavier).

Ici encore, mettez en pratique ce que vous apprenez.

# **Quelques conseils** ----------------

Prenez la bonne habitude d' effectuer une sauvegarde de vos disquettes et des fichiers stockés sur le disque dur, et conservez ces copies en lieu sûr. Vous serez ainsi toujours en mesure, si les fichiers venaient à être endommagés, d'en retrouver un exemplaire.

Sur la copie de disquettes, consultez "L'option Copie de disquettes", dans le chapitre relatif à DOS du manuel PS/1 **IBM** - Guide d'utilisation.

Sur la sauvegarde du disque dur, consultez le paragraphe correspondant du chapitre intitulé "Complément  $d'$  information", dans le manuel PS/1 IBM - Guide d'utilisation.

#### **Documentation fournie**

Le Tutoriel du système et le Didacticiel de Works constituent d'excellentes sources d'information. Mais vous avez également reçu les ouvrages ci-après, dont l'aide vous sera très précieuse pour mieux connaître tous les "coins et recoins" de votre PS/1 :

PS/1 IBM - Guide d'utilisation, qui décrit le système de manière détaillée, avec ses différentes options, et vous indique en outre le moyen de remédier à d'éventuels incidents. Vous y trouverez aussi des informations plus précises sur la fonction DOS IBM.

Manuel de référence Microsoft Works (édition spéciale pour le Système Personnel/1 **IBM),** qui recense commodément, en ordre alphabétique, toutes les commandes et les procédures de Works, pour chaque application.

# **Garantie**

Reportez-vous au document "Garantie et Conditions IBM d'utilisation" reçu avec le PS/1 IBM.

# Note:

The fuction and the property MBI high spectrum in conceality of

Present by the comparisons of streamer understanding the capital

andergon en quarte la stap?).

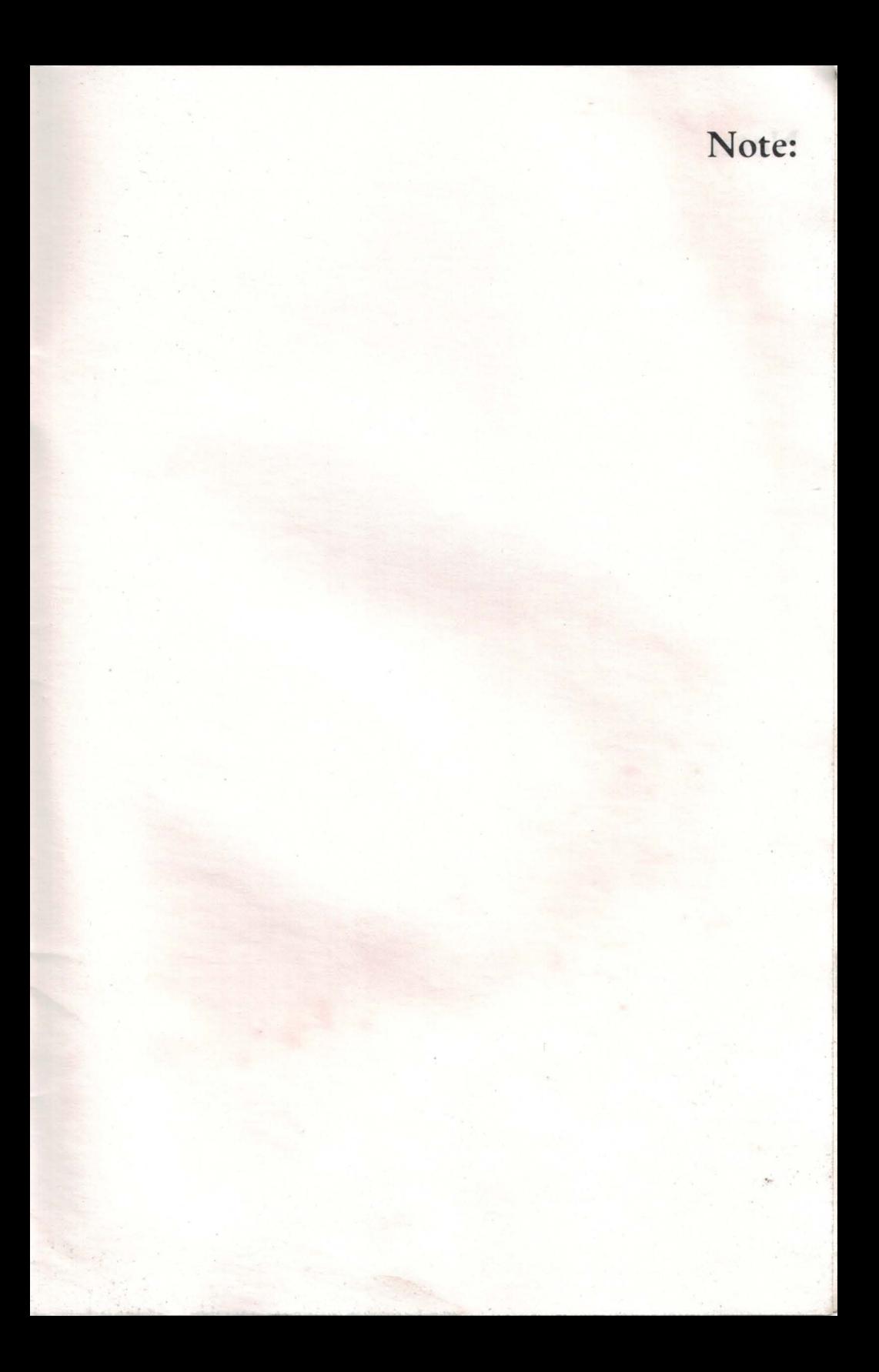

# Note:

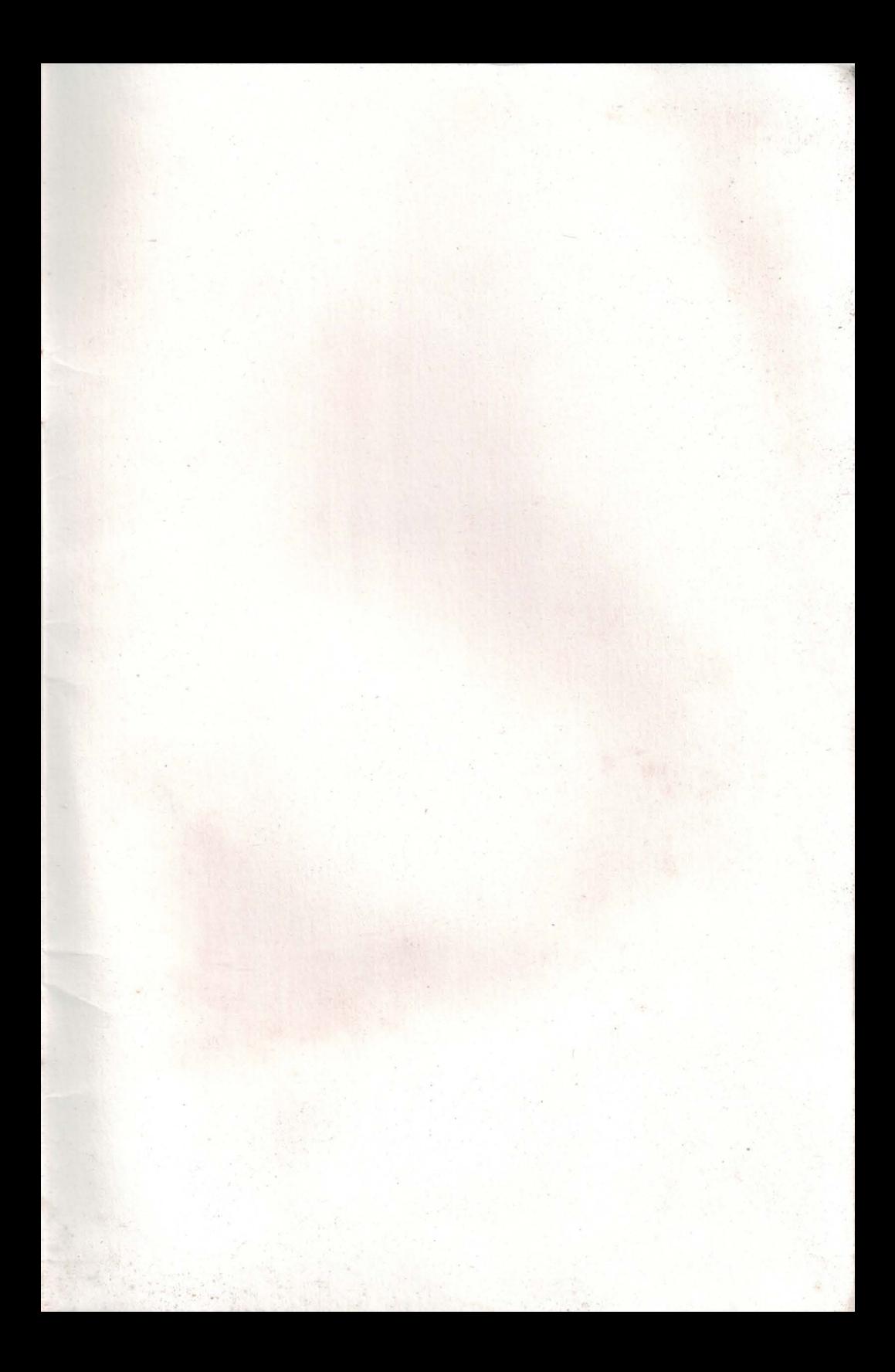

**IBM United Kingdom International Products Limited** PO Box 41, North Harbour Portsmouth, PO6 3AU England

**Printed in Great Britain** 

IBM